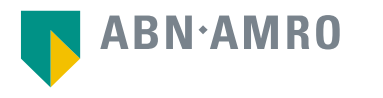

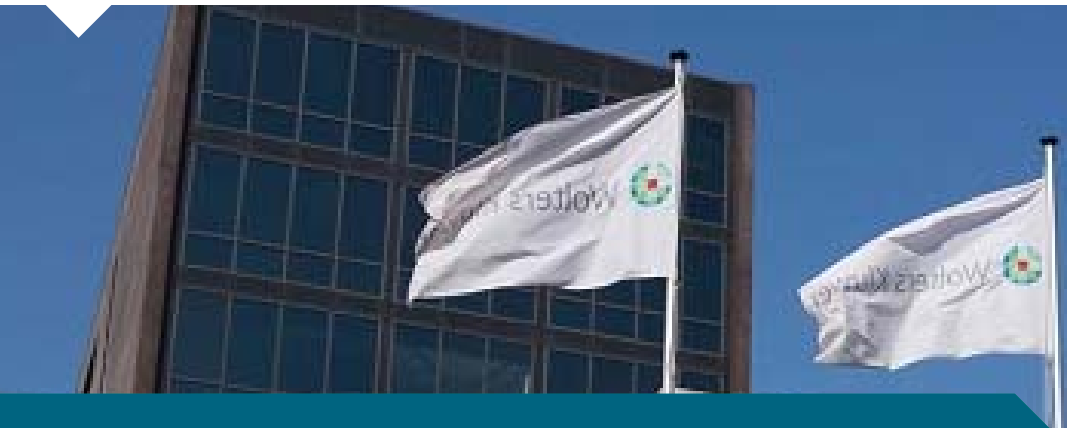

# Virtual AGM Manual and Frequently Asked Questions

22 April 2021

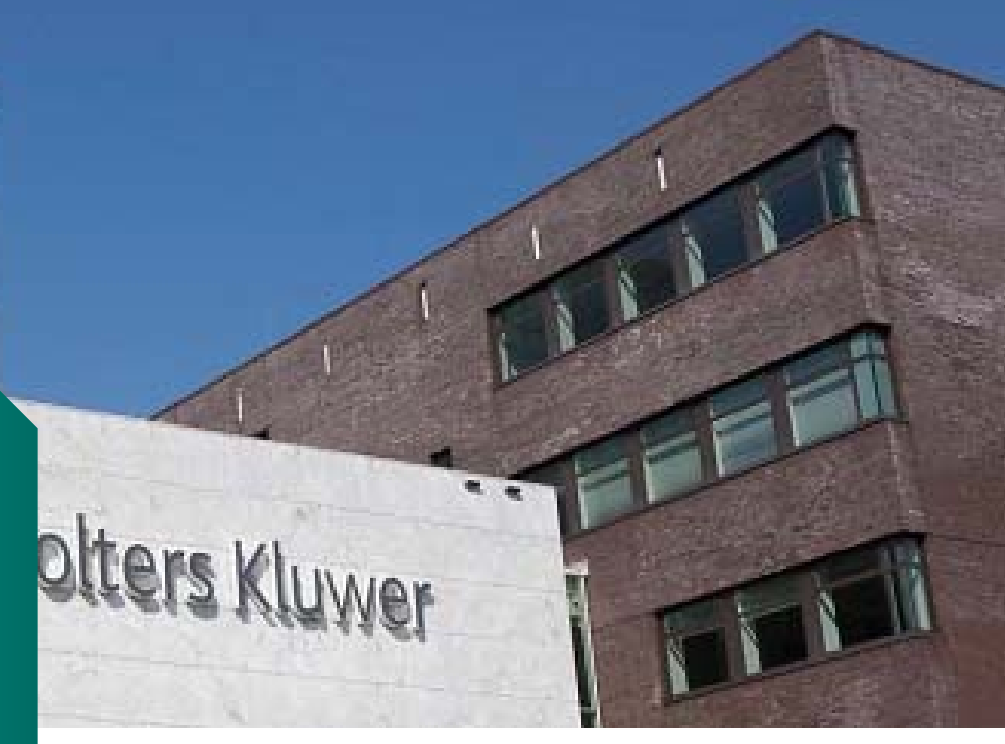

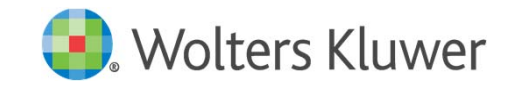

### Wolters Kluwer Login procedure during Registration period

**Registration Period: as from Friday, 26 March, 2021 and no later than on Thursday, 15 April, 2021 at 17:30 CET**

**Click https://corporatebroking.abnamro.com/shareholderlogin to login to the shareholder portal, fill in your login details and click "Login", or register for a user account**

**Select the upcoming meeting of Wolters Kluwer N.V. and select "Attend meeting virtually"**

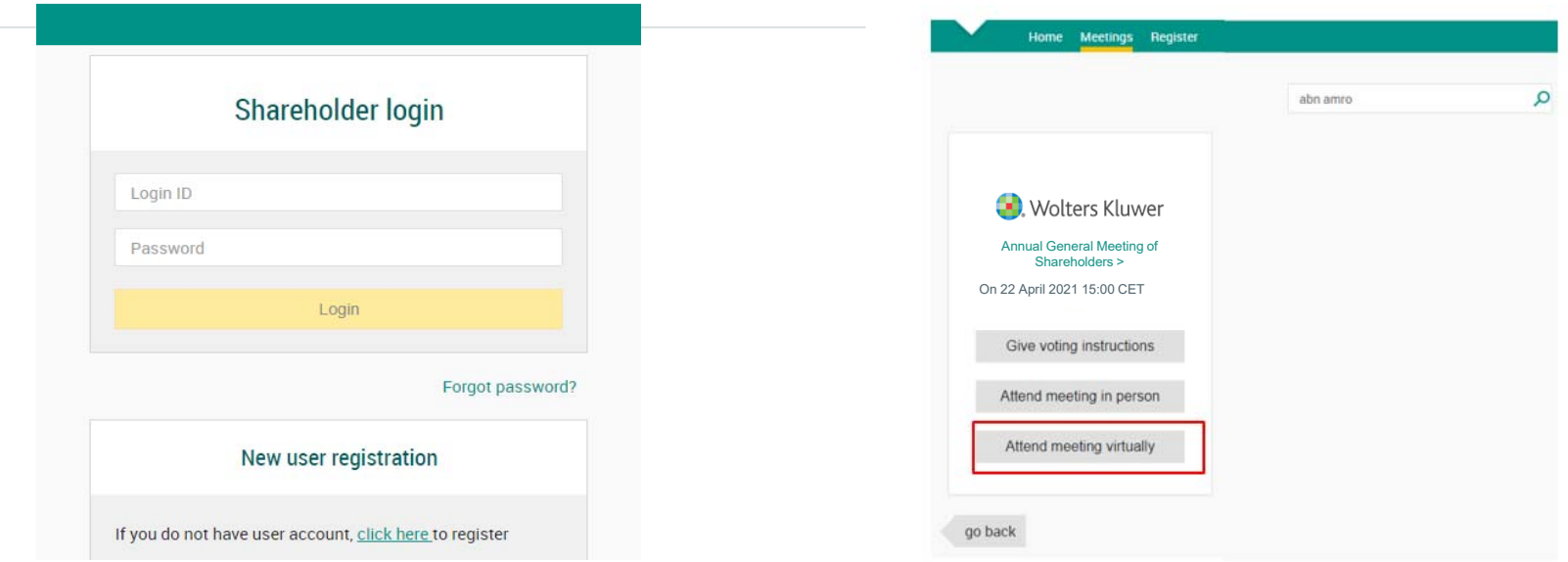

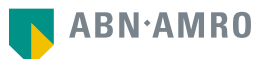

## - Wolters Kluwer Login procedure during Registration period

**Before Thursday, 15 April 2021, 17:30 CET**

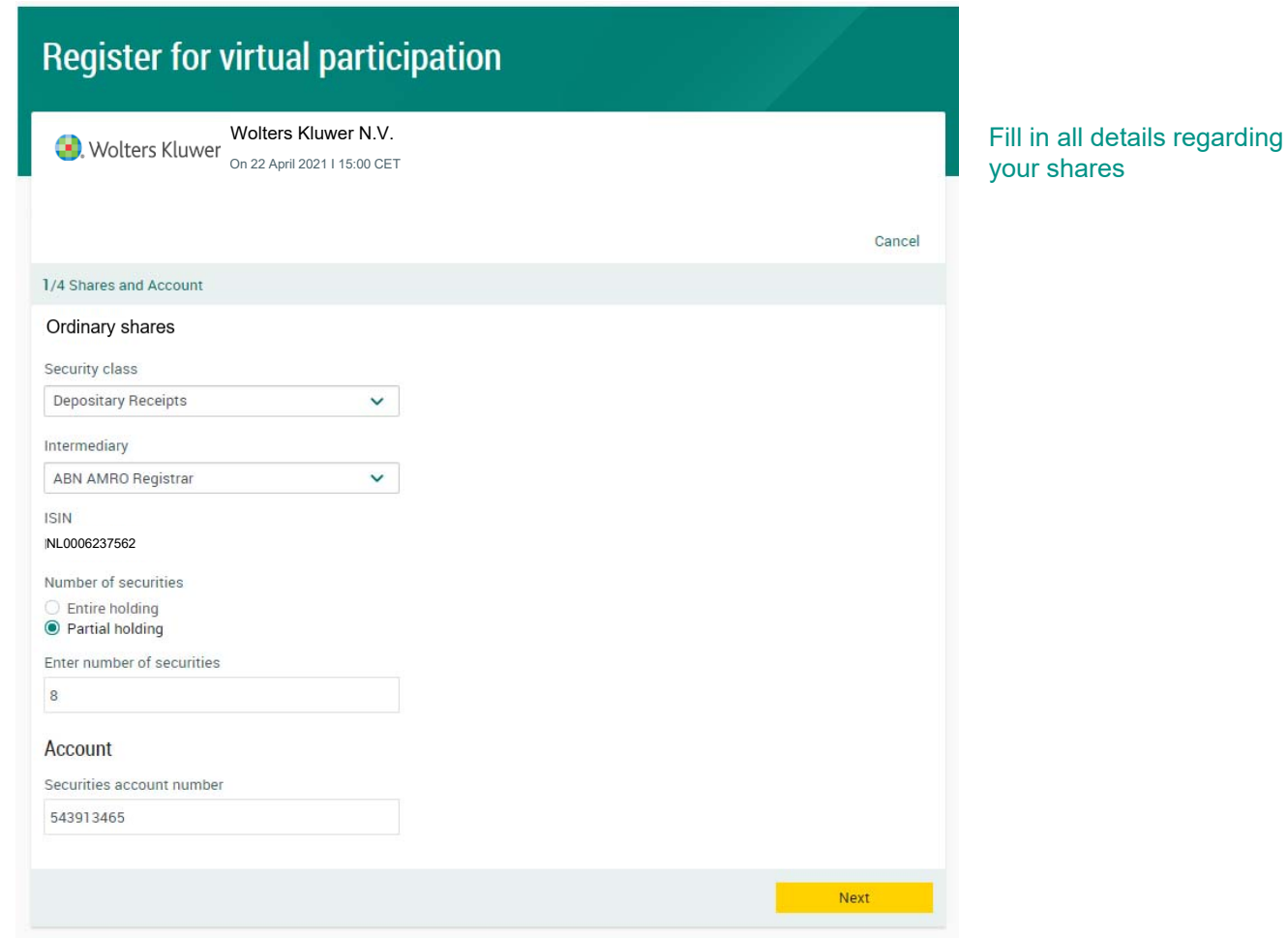

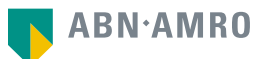

## · Wolters Kluwer Login procedure during Registration period

**Before Thursday, 15 April 2021, 17:30 CET**

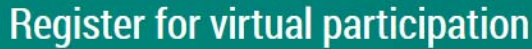

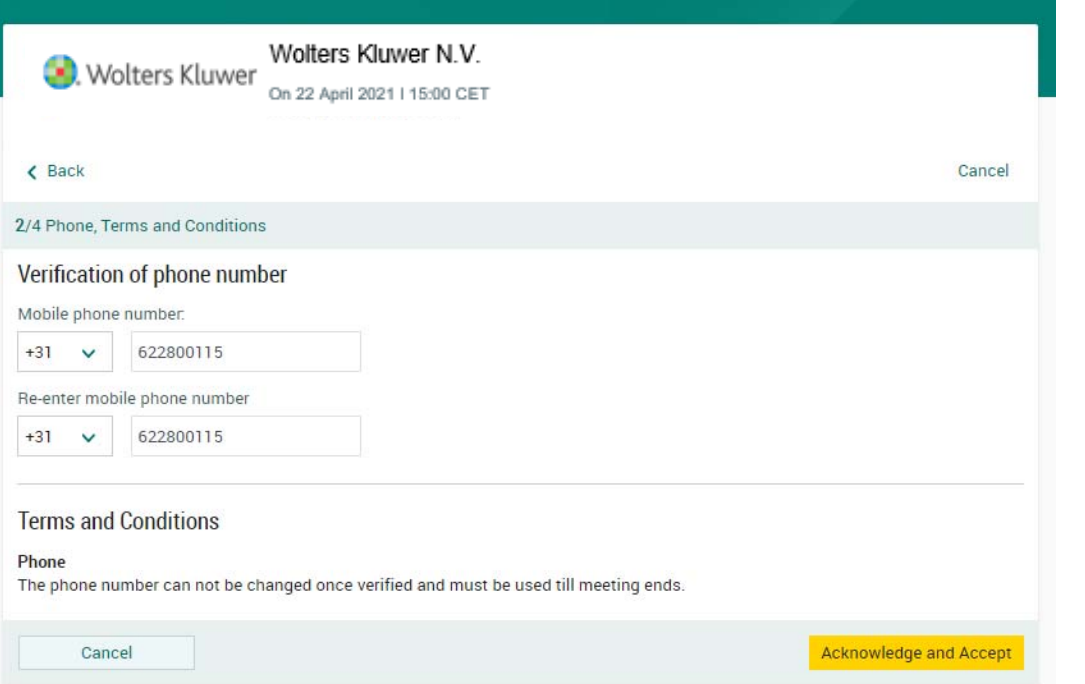

Fill in mobile phone number which will be used for 2-factor authentication

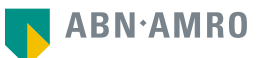

### **Before Thursday, 15 April 2021, 17:30 CET**

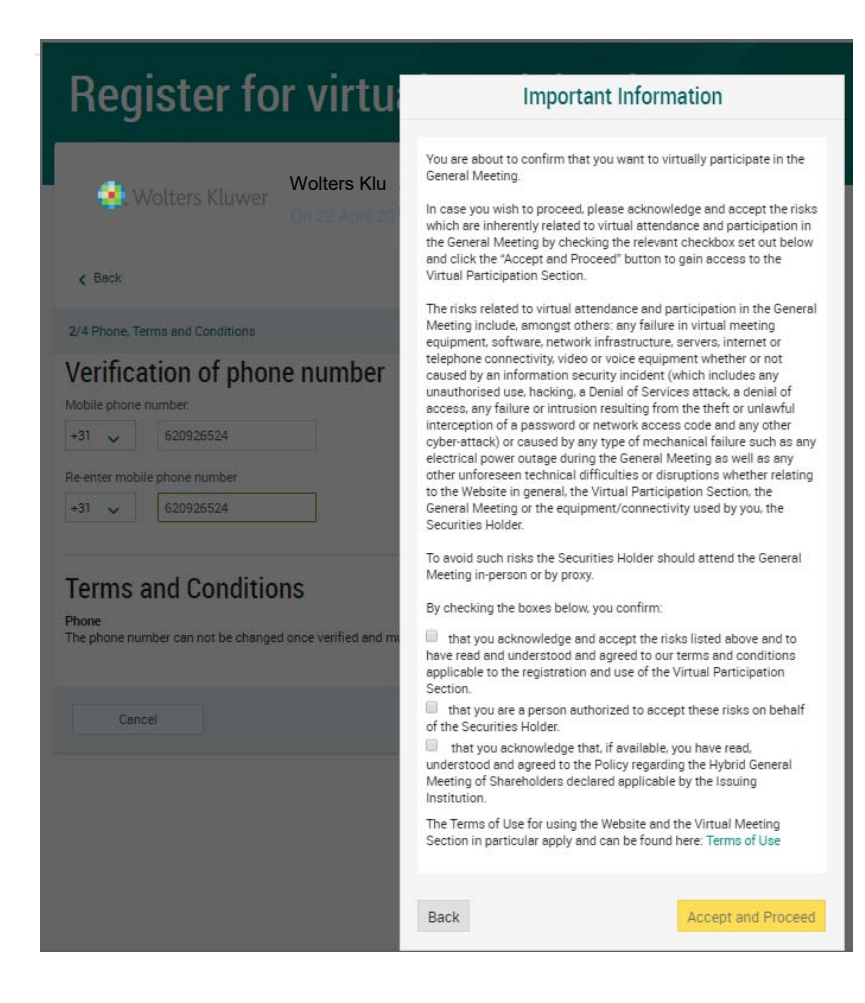

Notification will be displayed with risks and terms of use of ABN AMRO (*including reference to Wolters Kluwer's Policy for Virtual General Meetings*). Please review, then click "Accept and Proceed"

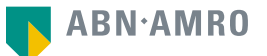

## - Wolters Kluwer Login procedure during Registration period

**Before Thursday, 15 April 2021, 17:30 CET**

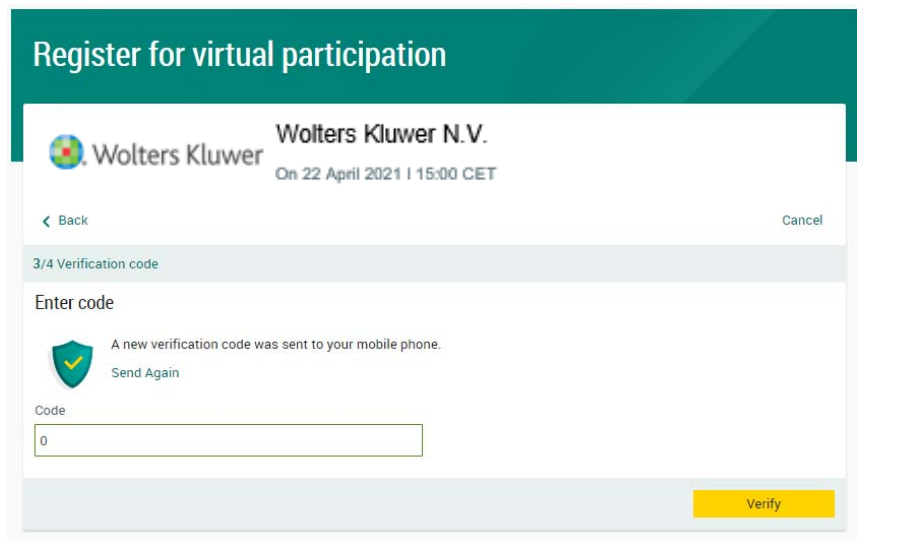

Fill in one-time verification code as sent to your mobile phone

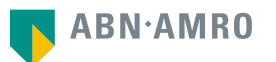

## - Wolters Kluwer Login procedure during Registration period

**Before Thursday, 15 April 2021, 17:30 CET**

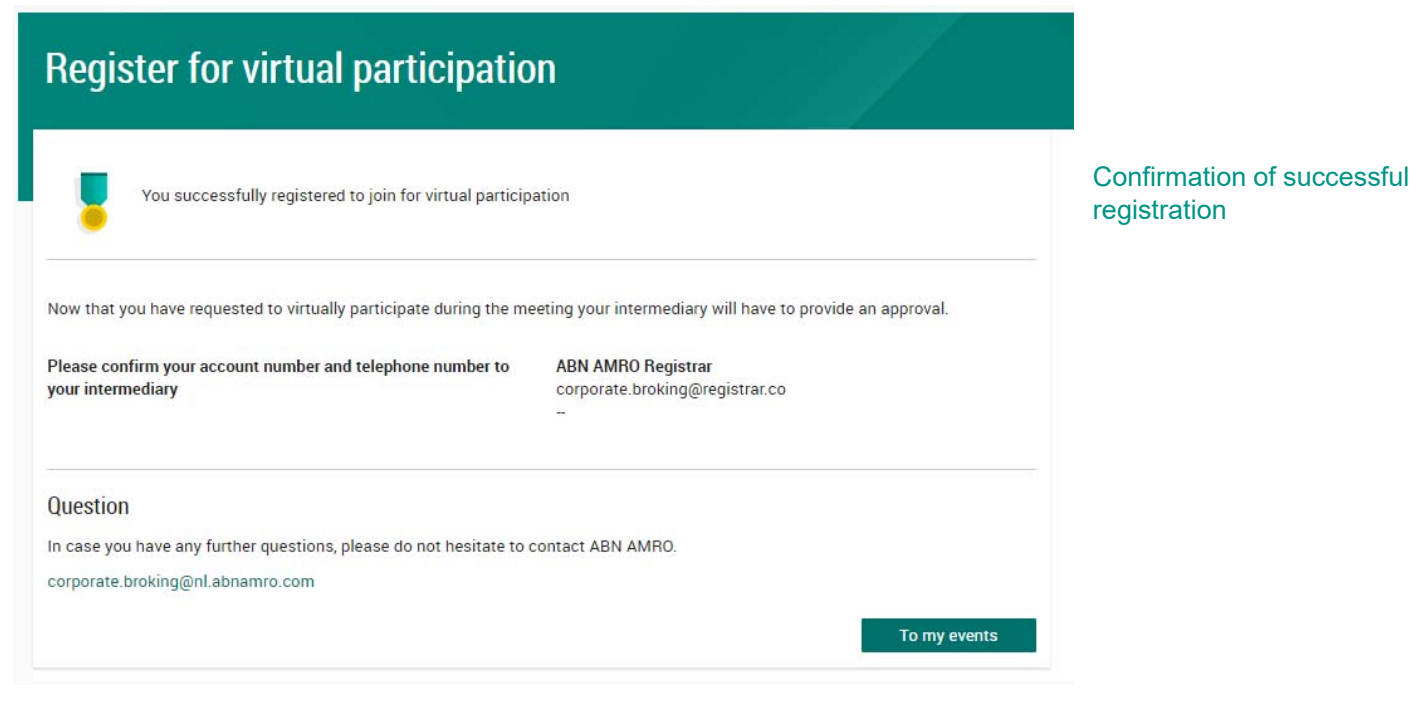

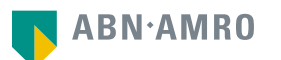

## Wolters Kluwer Login procedure during Registration period

## **Before Thursday, 15 April 2021, 17:30 CET**

## **Under My Events you will find your request (status: pending, until intermediary approves)**

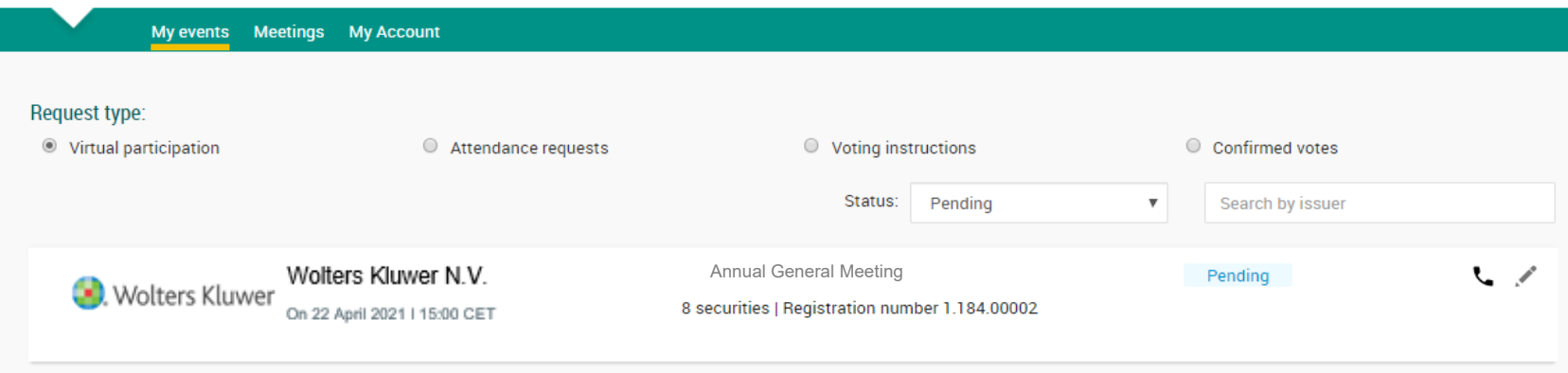

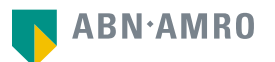

## · Wolters Kluwer Login procedure during Registration period

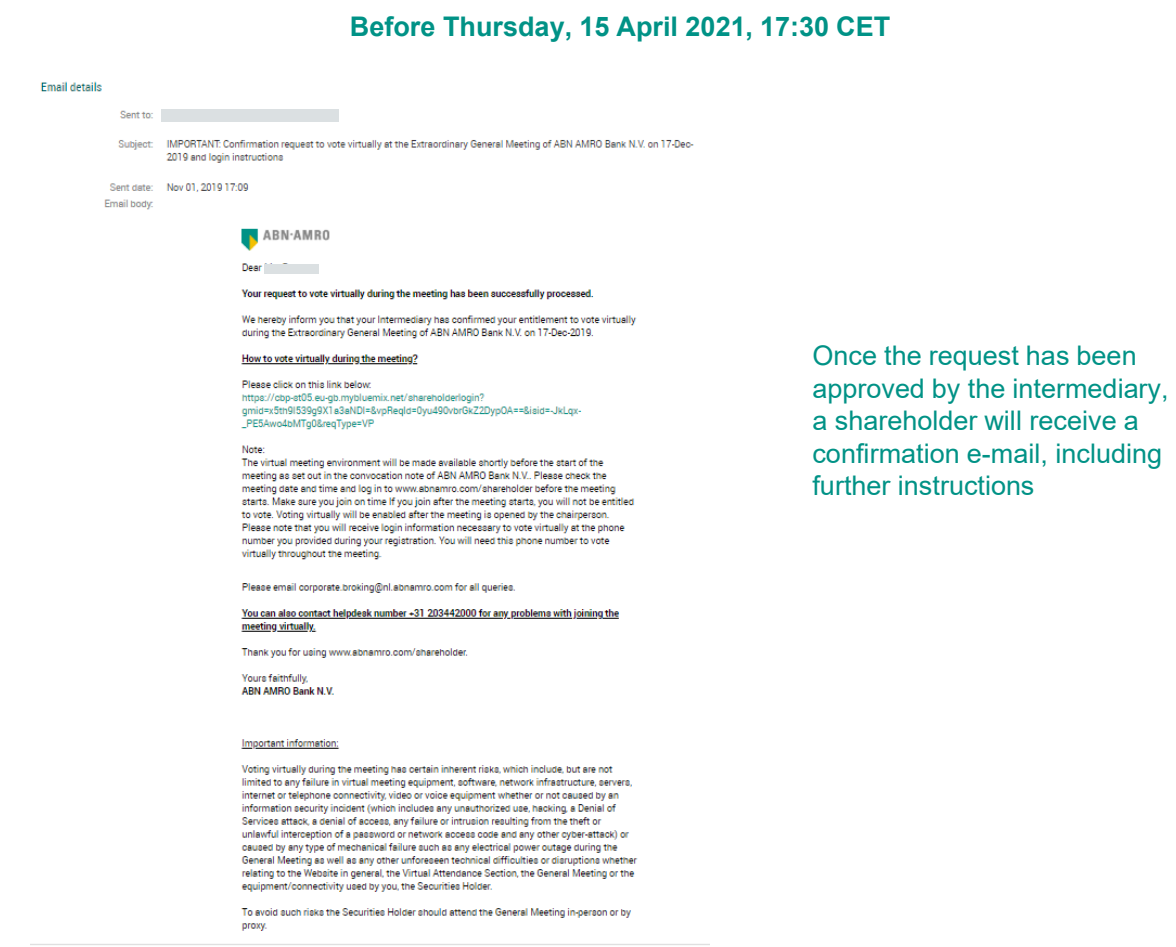

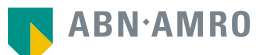

**Before Thursday, 22 April 2021, 15:00 CET**

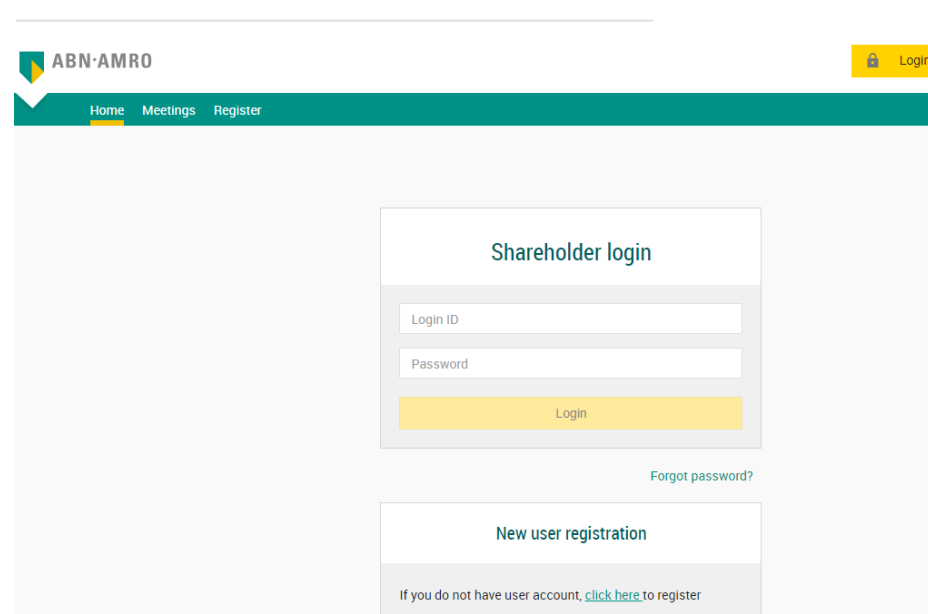

On the day of the Annual General Meeting, choose https://corporatebroking.abnamro.com/shareholderlogin to login to the shareholder portal and click "Login"

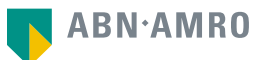

## **Before Thursday, 22 April 2021, 15:00 CET**

## Go to My events and click "Join Meeting"

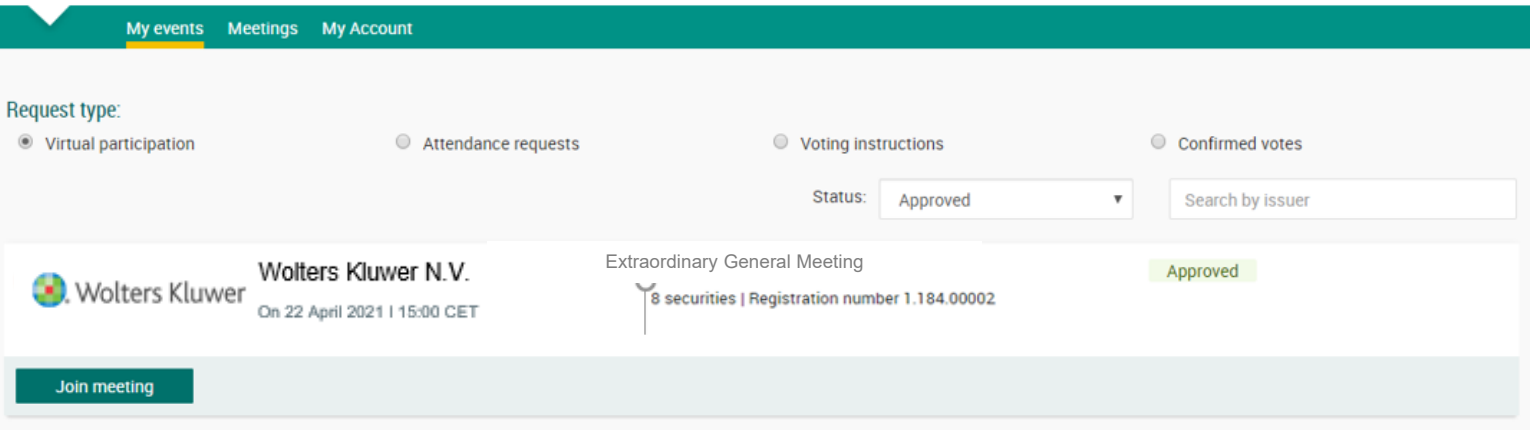

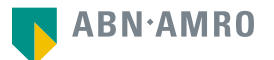

**Before Thursday, 22 April 2021, 15:00 CET**

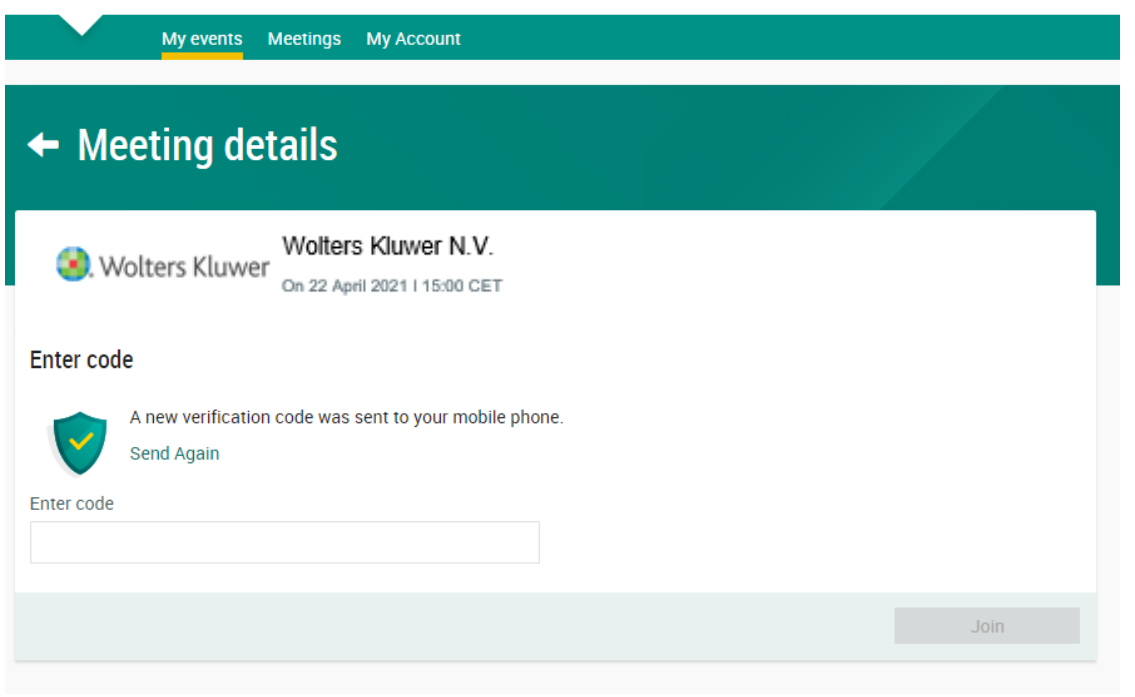

Fill in the one-time verification code as sent to your mobile phone

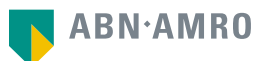

### **Before Thursday, 22 April 2021, 15:00 CET**

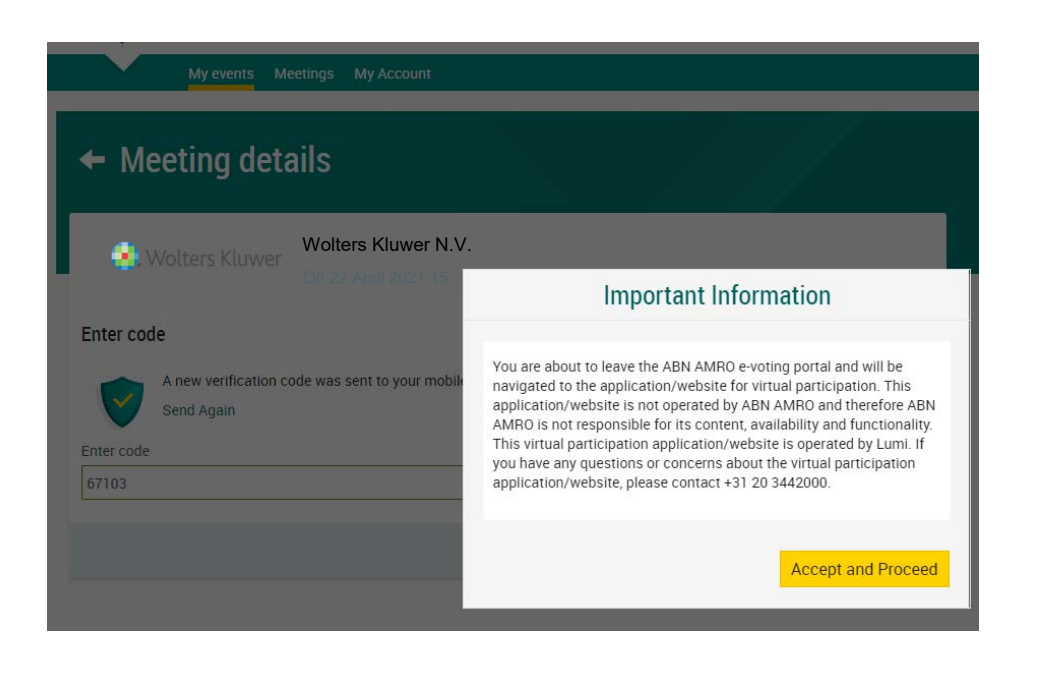

Once the verification code is validated, a notification will be shown. Click '"Accept and Proceed"

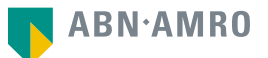

**Before Thursday, 22 April 2021, 15:00 CET**

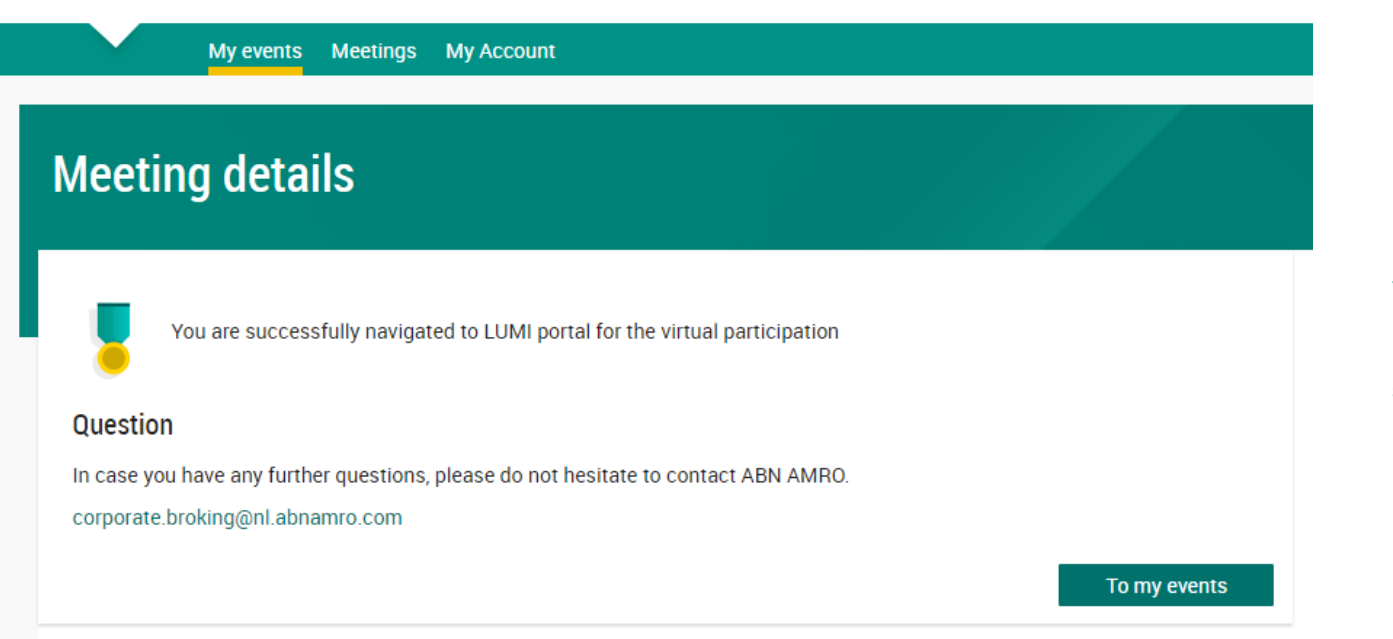

You will then be navigated to LUMI portal (the environment in which the meeting is shown and voting is possible)

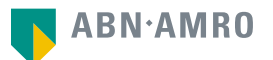

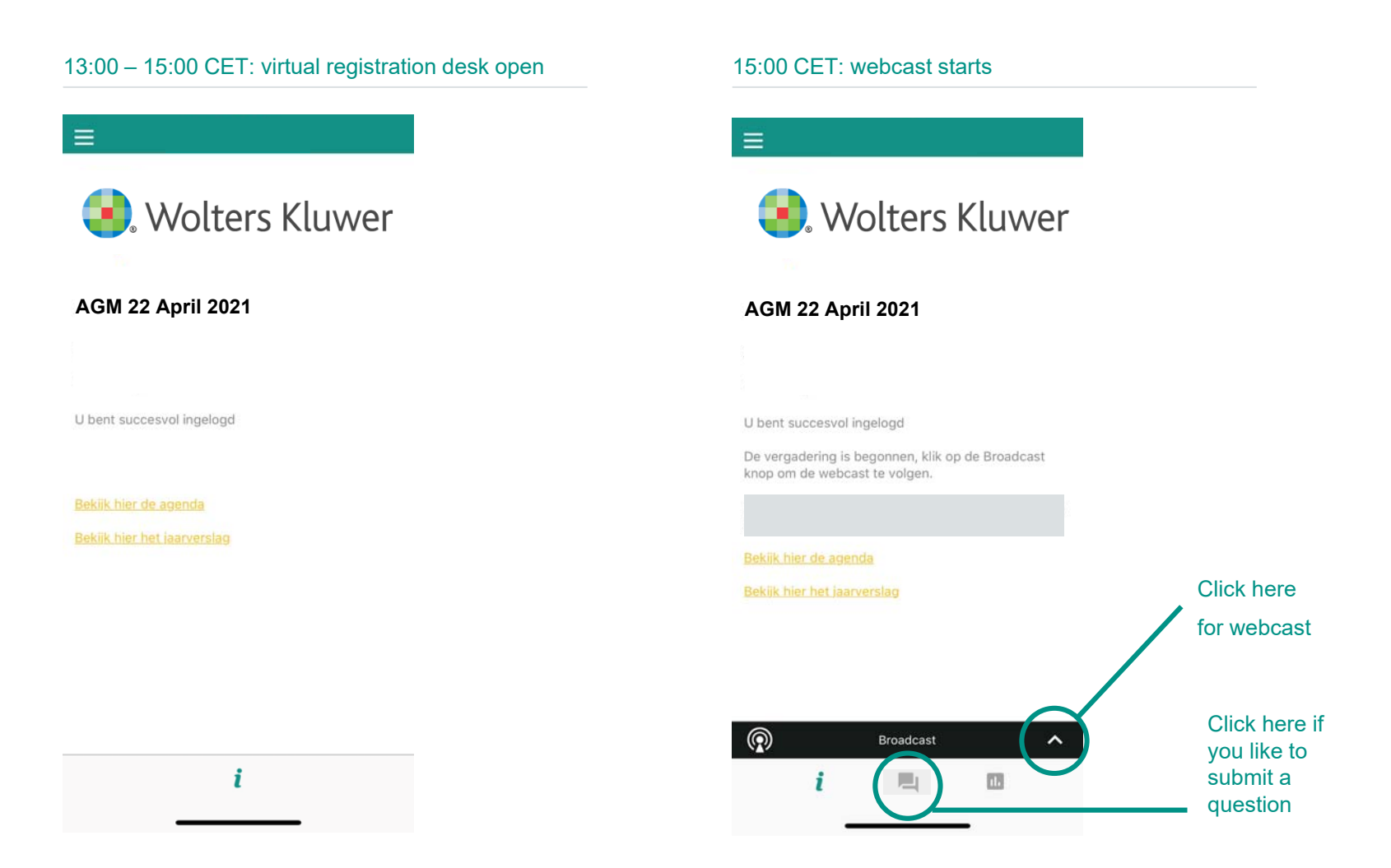

Shareholders who log in after 15:00 CET will only have access to the meeting via the webcast at www.wolterskluwer.com/investors and will neither be able to ask questions nor to vote.

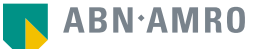

### Wolters Kluwer Virtual voting procedure on the day of the meeting

## 15:00 CET: Start of the meeting

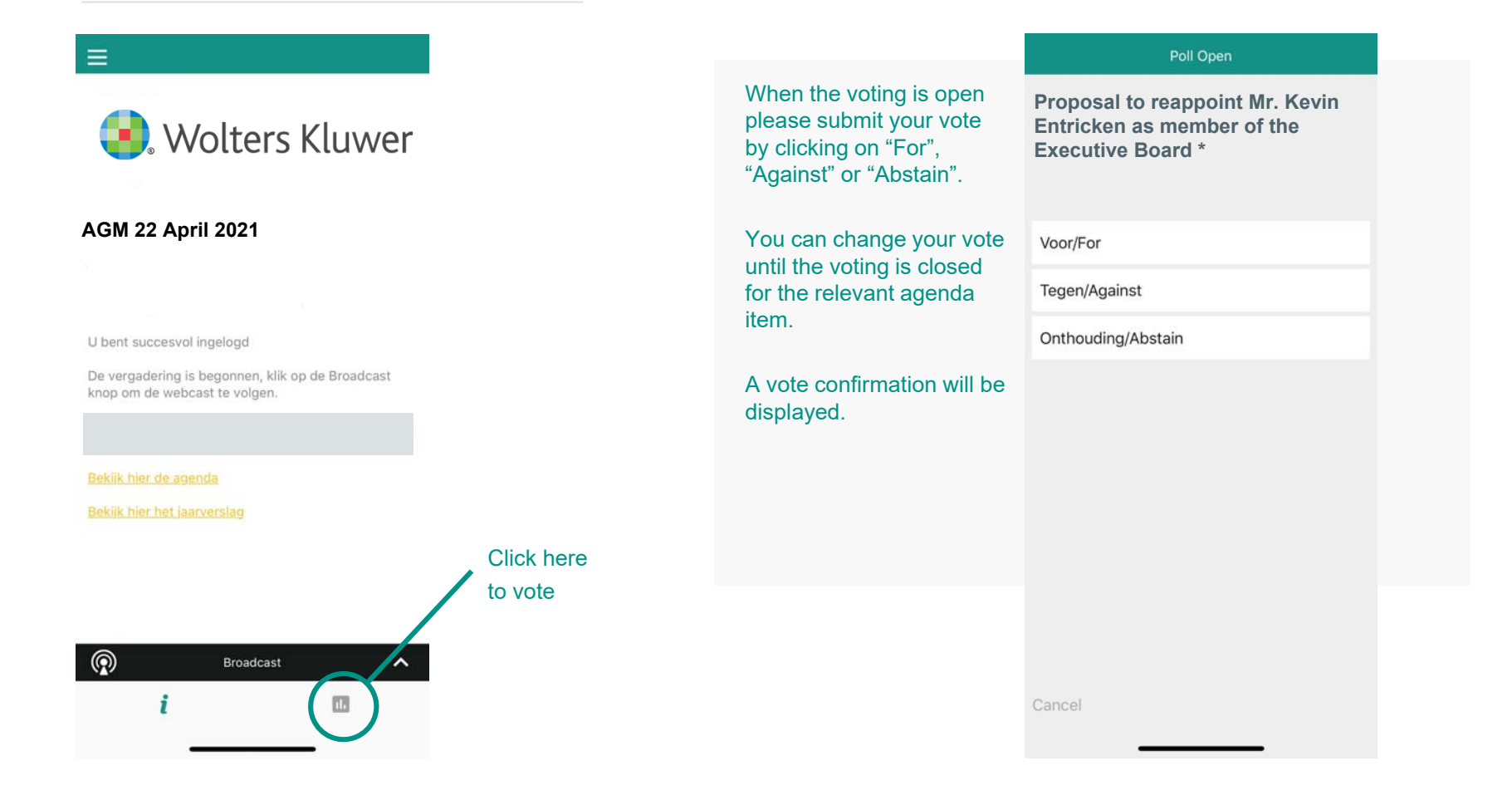

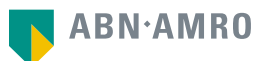

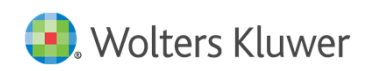

## Registration process

#### Q: How can I register to participate as a virtual shareholder at the Wolters Kluwer N.V. virtual meeting?

A: As a Wolters Kluwer N.V. shareholder, you will first need to create a profile via www.abnamro.com/evoting, where you are requested to provide your mobile phone number and custody account number.

#### Q: Where can I login to participate in the virtual meeting as a virtual shareholder?

A: You can participate via the ABN AMRO platform and login via www.abnamro.com/evoting.

#### Q: I don't know my login details for the ABN AMRO platform?

A: You can easily request a new password via the website www.abnamro.com/evoting or contact ABN AMRO via: corporate.broking@nl.abnamro.com.

#### Q: The ABN AMRO platform isn't allowing me to login, what should I do?

A: Please contact ABN AMRO at corporate.broking@nl.abnamro.com or by telephone +31 (0)20 344 2000.

#### Q: Can I test if I can get into the virtual environment ahead of the virtual meeting?

A: Yes, you can do so after the Close of Registration, following the guidelines on www.abnamro.com/evoting. Should you face difficulties, please contact corporate.broking@nl.abnamro.com or by telephone +31 (0)20 344 2000.

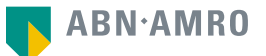

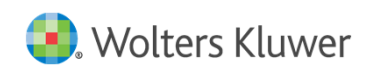

## Registration process

#### Q: How do I know if my bank has approved my registration for the virtual meeting?

A: You will receive a confirmation from ABN AMRO by email. This might take a few minutes. In case the confirmation lakes longer than that, please do not hesitate to contact ABN AMRO via corporate.broking@nl.abnamro.com or by telephone +31 (0)20 344 2000. We advise that you already use the testing period before the day of the virtual meeting to test your access to the platform.

#### Q: I have already registered for online participation at the virtual meeting, but now I would like to participate in-person or through a proxy. Is that possible?

A: In light of the COVID-19 pandemic and the associated continuing health risks and in accordance with the 'Temporary Act COVID-19 Justice and Safety', the Annual General Meeting will only be virtually accessible for shareholders. This means that shareholders will not be able to attend the meeting in-person. Participation through proxy is possible, as long as you make this change before the Close of Registration on Thursday, 15 April 2021, 17:30 CET. As further specified in the convocation of the virtual meeting and as stated on www.abnamro.com/evoting.

#### Q: As of which moment can I login to the virtual meeting?

A: You can login within a time frame of two hours before the start of the virtual meeting. Once you have done so you are counted as a shareholder attending the virtual meeting, even if you leave before the start of or any time during the virtual meeting (whether or not due to an internet connection failure).

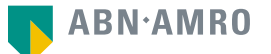

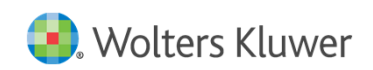

## Shareholder meeting

#### Q: How can I follow the virtual meeting?

A: You will be able to follow the meeting via a live video webcast via www.wolterskluwer.com/investors or in the virtual environment via www.abnamro.com/evoting.

#### Q: What do I need to do to participate at the virtual meeting?

A: You can submit your votes via proxy through ABN AMRO or attend the virtual meeting online. You can register via www.abnamro.com/evoting.

#### Q: When do I need to login when I want to attend and vote at the virtual meeting?

A: You will be able to login from two hours prior to the meeting until the meeting starts. The meeting will start at 15:00 CET on 22 April 2021.

#### Q: How do I know that I can vote during the virtual meeting?

A: Once the Chairman has opened the shareholder meeting and has put the relevant agenda item to the vote you will be able to vote until the Chairman or the secretary of the meeting declares that the voting will be closed for that specific agenda item. You can change your vote until the voting is closed for the relevant agenda item.

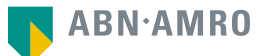

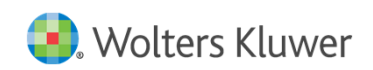

## Shareholder meeting

#### Q: How do I know that I have voted at the virtual meeting?

A: The application will confirm that your vote(s) has/have been received.

#### Q: Can I ask questions as a virtual participant of the virtual meeting?

A: Yes, questions about items on the agenda can be submitted prior to the virtual meeting as described in the convocation. Further, it will be possible for shareholders who virtually attend the meeting to ask follow-up questions in relation to the items on the agenda via the chat system of ABN AMRO.

#### Q: Can I also vote in advance of the virtual meeting?

A: Yes, you can by giving a proxy voting instruction via www.abnamro.com/evoting.

#### Q: I have already voted through proxy on the ABN AMRO website, do I need to vote again?

A: No, your proxy voting instruction will remain valid.

#### Q: I have already voted through proxy on the ABN AMRO website, can I change my vote during the virtual meeting?

A: If you grant a proxy voting instruction your vote has, in fact, been made before the meeting takes place and you will only be able to change your voting instruction until Close of Registration, Thursday, 15 April 2021, at 17:30 CET.

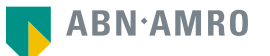

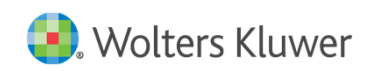

## Shareholder meeting

Q: I have already voted through proxy on the ABN AMRO website, can I still follow the virtual meeting?

A: Yes, you can via the webcast available on www.wolterskluwer.com/investors.

#### Q: I am unable to vote.

A: Once the Chairman has opened the shareholder meeting and has put the relevant agenda item to the vote you will be able to vote if you are a registered shareholder. Voting will be possible until the moment the Chairman or the secretary of the meeting declares that the voting will be closed for that specific agenda item. You can change your vote until the voting is closed for the relevant agenda item. Press the voting button  $\mathbf{u}$ , to submit your votes. Please make sure you are connected to the internet.

#### Q: How can I submit a vote?

A: Once the Chairman has opened the shareholder meeting and has put the relevant agenda item to the vote you will be able to vote until the moment the Chairman or the secretary of the meeting declares that the voting will be closed for that specific agenda item. Press the voting button **II** to submit your votes. When selecting the button of your choice your vote will be cast automatically. Please submit your votes on all resolutions. You will see a confirmation in your screen.

#### Q: How can I change my vote?

A: You can change your vote until the voting is closed for the relevant agenda item.

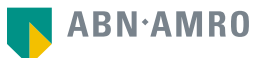

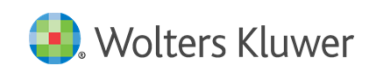

## Exercise of rights

#### Q: Are my votes valid when leaving early? Can I re-join after I have left?

A: Yes, assuming you have logged in successfully prior to the start of the virtual meeting this will not affect the votes casted until the moment you left. Re-joining the virtual meeting after you've left is possible, but you will not be able to vote upon items that have been put to the vote in the meantime.

#### Q: When there's <sup>a</sup> failure in my network connection, or my device stops working during the virtual meeting will I be able to login and continue to participate in the virtual meeting once the connection has been restored?

A: Yes, assuming you have logged in successfully prior to the start of the virtual meeting, you will be able to continue participating in the virtual meeting after the network connection has been restored. You will however not be able to vote on items that have been put to vote in the meantime.

#### Q: Will I be able to ask questions or make any comments to the meeting during the virtual meeting when I participate online?

A: From today until Monday, 19 April 2021, 15:00 CET at the latest, shareholders may submit written questions in relation to the items on the agenda via email to: 2021AGM@wolterskluwer.com. Shareholders must include their name and their shareholder certificate number, which can be obtained from their bank, in their email. Wolters Kluwer intends to answer these questions (possibly combined) during the virtual meeting. Wolters Kluwer reserves the right to individually respond to <sup>a</sup> question, if this is deemed appropriate. It will also be possible for shareholders virtually attending the meeting to ask follow-up questions in relation to the items on the agenda by electronic means, via the use of <sup>a</sup> chat function in the Wolters Kluwer online voting platform. However, the Chairman of the meeting may use his discretion not to respond to all follow-up questions, in the interest of the order of the virtual meeting.

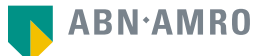

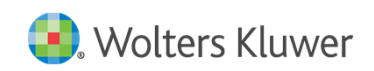

## Exercise of rights

#### Q: Are there any voting restrictions when participating online?

A: When participating online split-voting is not possible as it is not supported by the platform yet. Holders of ADRs will not be able to participate in online voting.

#### Q: I have registered for online participation but have sold my shares after that. Can I still vote on these shares?

A: Yes, according to Dutch Corporate law the 28<sup>th</sup> day before the day of the virtual meeting is decisive for those who will be able to vote at the virtual meeting. As registration is only possible after that record date (record date Wolters Kluwer: 25 March 2021 at *17:30 CET*) the right to vote remains even if you have already sold your shares in the meantime.

#### Q: Will the possibility of online participation affect the proceedings at the general meeting?

A: At the virtual meeting the usual proceedings for general meetings of Wolters Kluwer N.V. will be followed.

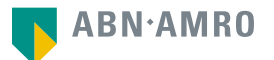

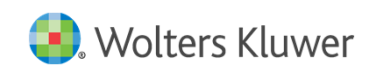

## General Questions

#### Q: I appreciate the possibility to participate online at the virtual meeting, I wonder how Wolters Kluwer N.V. ensures that online participation will be without issues?

A:. Wolters Kluwer N.V. offers the application to shareholders through third parties that have gathered experience with organizing virtual shareholders' meetings. But even though Wolters Kluwer N.V. has given its best efforts to ensure that shareholders are offered a best-in-market service, it cannot guarantee that shareholders will not experience any issues.

#### Q: Why should I choose for online participation when I can grant a proxy voting instruction as I did before?

A: When you participate online, you will be able to take into account the deliberations at the Annual General Meeting before you decide how to vote. If you grant a proxy voting instruction your vote has, in fact, been made before the meeting takes place and you will only be able to change your voting instruction until Close of Registration, Thursday 15 April 2021, at 17:30 CET.

#### Q: What will be done with all my personal data which I am asked to provide when opting for online participation?

A: ABN ARMO will process your personal data and adheres to its GDPR policy, which can be found on www.abnamro.com/en/footer/privacy-statement.html.

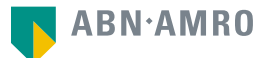

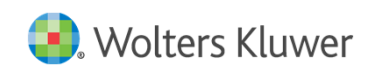

## General Questions

#### Q: Are there any rules and conditions set by Wolters Kluwer N.V. that apply to the virtual meeting?

A: Yes, we would like to refer you to the Policy relating to the virtual meeting of shareholders that applies and which can be found on our website, www.wolterskluwer.com/agm. If you participate online, you should have read this Policy. As described in the Policy virtual voting entails risks. Shareholders who wish to avoid such risks, should choose to give a voting instruction to the Notary.

#### Q: I don't have a smartphone, tablet or pc. Will I be able to participate in the virtual meeting?

A: Unfortunately, in that case you cannot join the virtual meeting.

#### Q: My internet connection isn't working properly. Will I be able to participate in the virtual meeting?

A: You will need a working internet connection during the meeting. On your phone you can also use a mobile (3G/4G) signal if available, or use WiFi.

#### Q: My battery is almost empty. What do I do?

A: The shareholder is responsible for a properly functioning and charged device.

#### Q: How do I know this is a safe way to vote?

A: The website and portal provided through www.abnamro.com/evoting has been thoroughly tested by various parties.

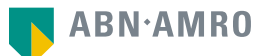

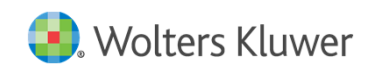

## General Questions

#### Q: Which device should I use to participate in the virtual meeting?

A: You can participate at the virtual meeting with any device that has a working internet connection and successfully logged in to the virtual environment via www.abnamro.com/evoting. Please make sure to have installed the latest version of your internet browser, Chrome, Firefox, Internet Explorer 11 and 10, Edge or Safari.

#### Q: The device that I will use for online participation has a camera installed: will, or can, I be made visible in the virtual meeting to other participants or anyone else?

A: No, that will not be the case.

.

#### Q: When I participate online, will other shareholders be informed that I am participating or do they have the possibility to know that?

A: No. You will be registered on the registration list of all shareholders attending the virtual meeting in accordance with the provisions of the articles of association of Wolters Kluwer N.V. However this information will not be provided to other shareholders of Wolters Kluwer N.V.

#### Q: Who can I contact if my question is not listed above?

A: You can contact ABN AMRO via email corporate.broking@nl.abnamro.com or by telephone +31 (0)20 344 2000.

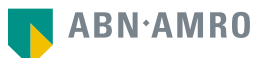